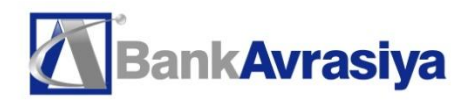

# **MobilBank**

# *Mobil telefon vasitəsilə kart hesabının idarə olunması*

### *Xidmət siyahısı*

- Kommunal xidmətlərin ödənişi
- Mobil operator xidmətlərinin ödənişi
- İnternet provayderlər xidmətlərinin ödənişi
- Card-to-card əməliyyatı
- Kartın bloklaşdırılması
- Hesabdan çıxarışın alınması
- Kartın balansı haqqında informasiyanın alınması

### *Sistemin üstünlükləri*

- Əməliyyatların real vaxt rejimində həyata keçirilməsi
- Yerləşdiyi yerdən və vaxtdan asılı olmaması
- SİM kart dəyişmədən xidmətə qoşulma imkanı
- Banka muraciət etmədən qoşulma imkanı
- İstənilən mobil operator nömrəsi ilə qoşulma imkanı

#### *Məlumatların təhlükəsizliyi*

- Bütün ötürülən məlumat şifrələnir
- Xüsusi kitabxanalar ötürülən məlumatın təhlukəsizliyinə zəmanət verir
- Midlet icazəsiz telefon istifadəsini aradan qaldıran xüsusi PİN kodla təmin olunmuşdur
- Məlumatlar midletdə saxlanılmır. Hostda yoxlanılır

#### *Sistemə qoşulma*

Əsas menyuda "Xidmətlər" bölməsini seçin

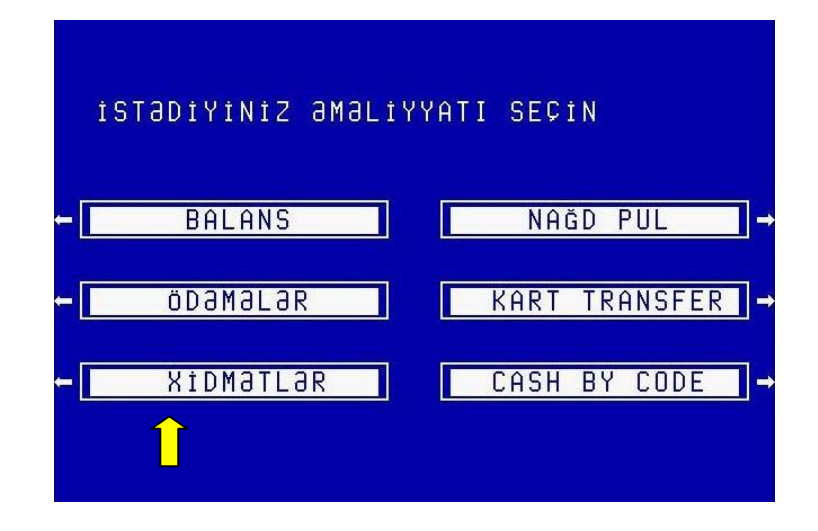

"Xidmətlər" menyusunda "MobilBank qeydiyyat" bölməsini seçin

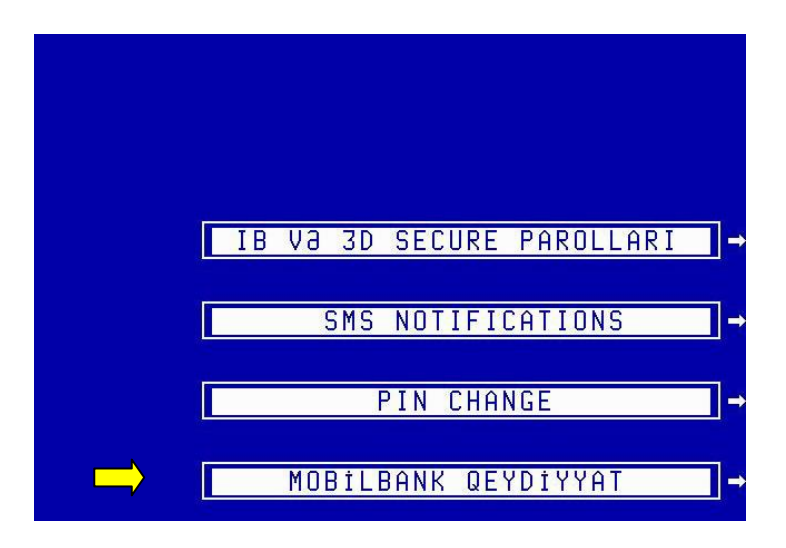

Bundan sonra seriya nömrəsi və komponentlər olan çek çap olunur

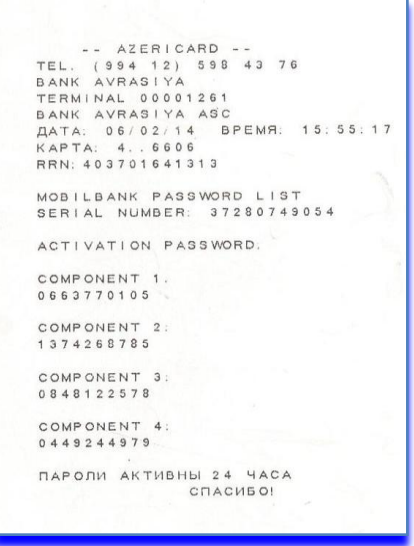

Sonra aşağıdakı linkə daxil olaraq midleti telefona yükləmək lazımdır

MobilBank proqramının Java platformalı telefonlar üçün: 213.172.75.254:7171/mb/jar/avr/avrasiya.jad

MobilBank proqramının BlackBerry(bis) telefonları üçün: 213.172.75.254:7171/mb/bis/avr/avrasiya.jad

Mobilbank proqramının İOS versiyasının AppStore-dakı linki: <https://itunes.apple.com/us/app/bankavrasiya-mobilbank/id798594819?mt=8>

Mobilbank proqramının Android versiyasının Play Market-dəki linki: <https://play.google.com/store/apps/details?id=com.openwaygroup.WAY4MobileAzAVR.app>

Midlet yükləndikdən sonra, xidməti aktivləşdirmək üçün, ATM-dən çap olunmuş seriya nömrəsini və komponentləri daxil etmək lazımdır.

Seriya nömrəsini və komponentləri daxil etdikdən sonra Midlet üçün PİN kod yaratmaq lazımdır. PİN kodu 2 dəfə daxil edin. Midlet üçün yaradılan PİN-kod bank kartındakı PİN-koduna aid deyil və sadəcə midletlə işləmək üçün lazımdır.

Sonra menyunun dilini seçib midletlə işə başlamaq olar.

### *Midletin baş menyusu*

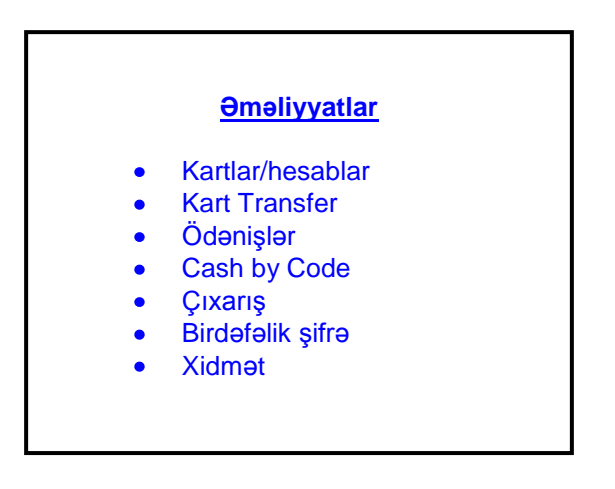

### *"Kartlar/hesablar" menyusu*

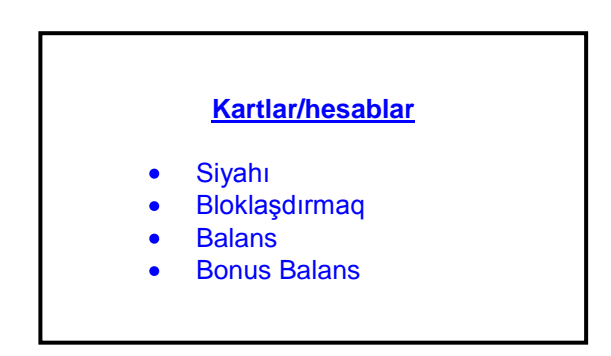

### *Kartın bloklaşdırılması*

Kartı bloklaşdırmaq üçün əsas menyuda "Kartın bloklaşdırılması" seçin. Bundan sonra siyahıdan kartı seçin və kartın bloklaşdırılmasının səbəbini seçin.

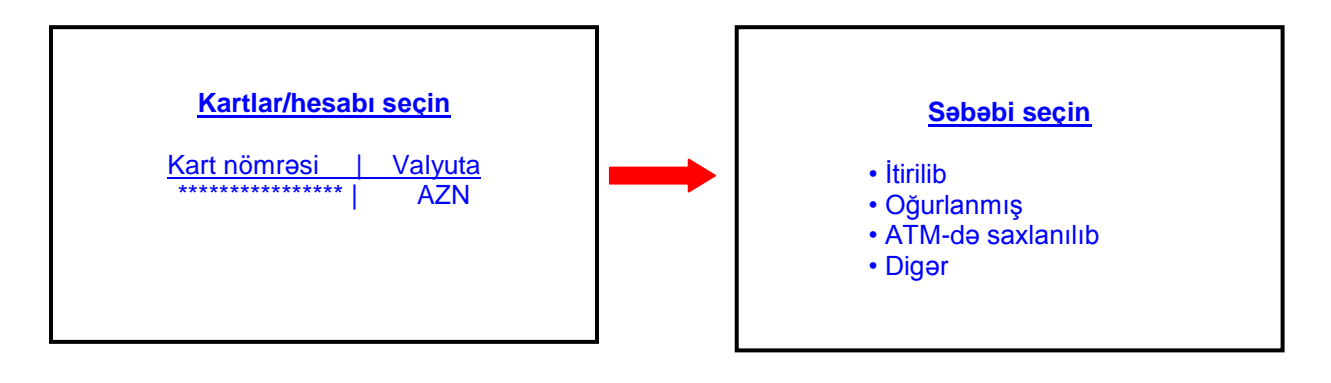

Kartın bloklaşdırılmasını təstiq edin **WART Kart bloka düşüb** 

*"Kart Transfer" menyusu*

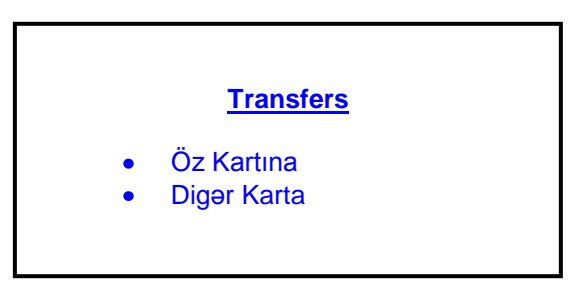

Pulu kartdan karta köçürmək üçün əsas menyuda "Kart Transfer" seçin.

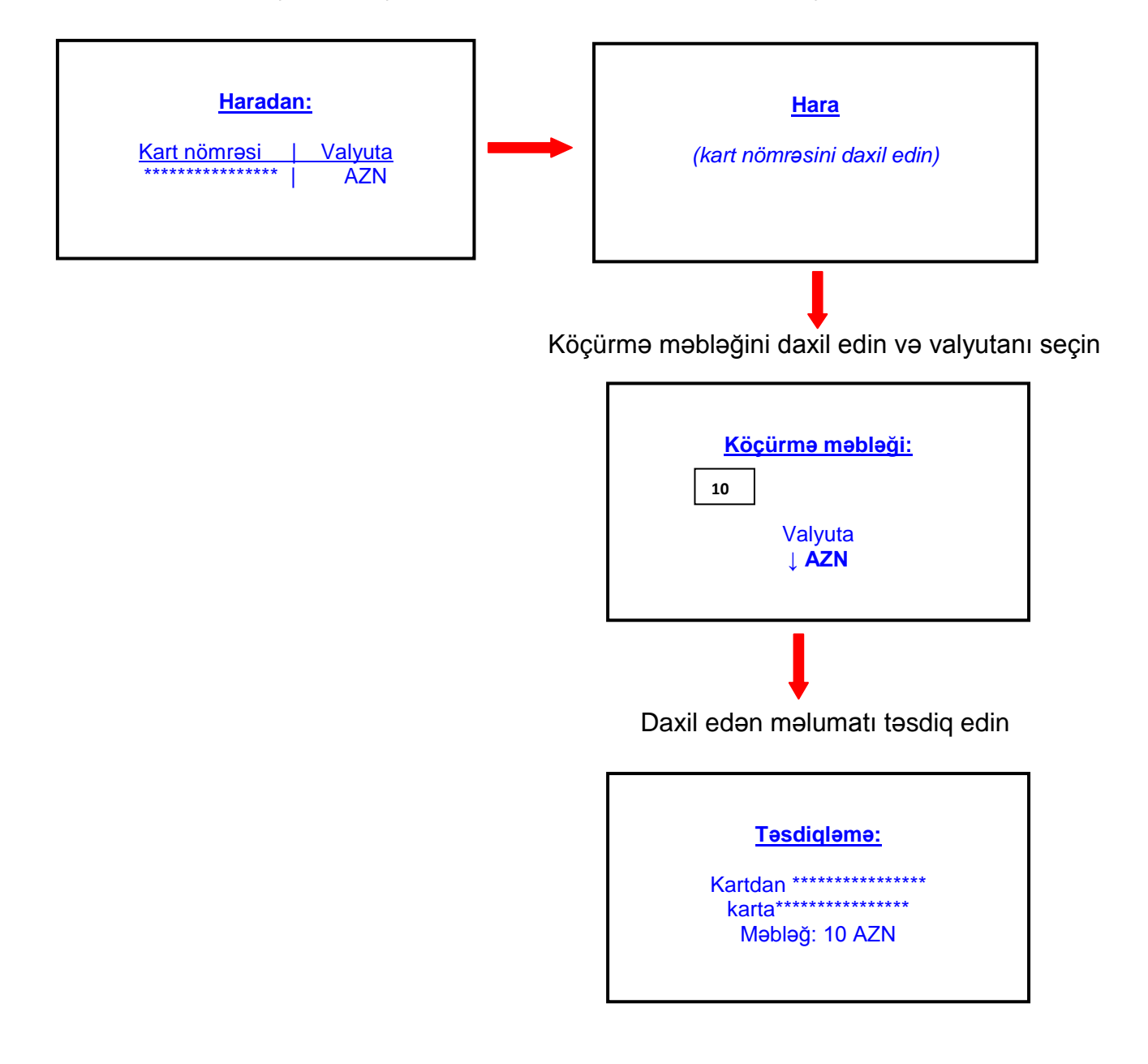

# *"Ödənişlər" menyusu*

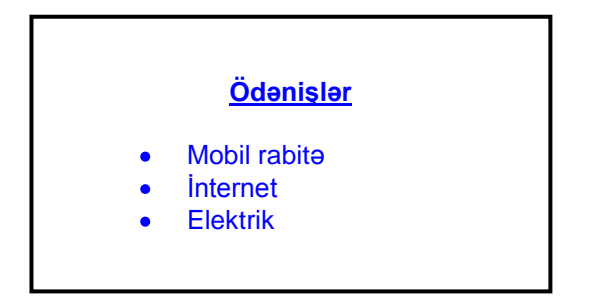

## *Mobil rabitə ödənişi*

"Ödənişlər" menyusunda "Mobil Rabitə" seçin

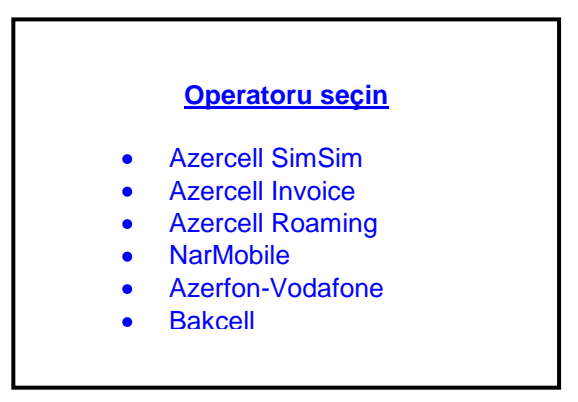

# *Azercell SimSim ödənişi*

Telefon nömrəsini daxil edin (Azercell-i ödəyirsinizsə zəhmət olmasa 050/051 prefiksi daxil edin) sonra kartı seçin

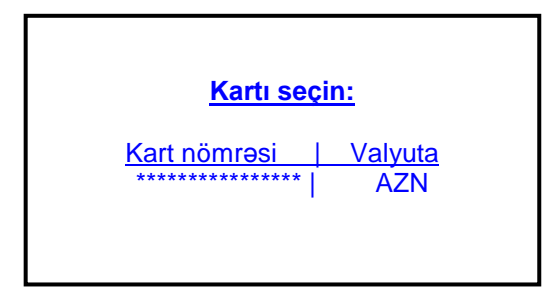

Ödənilən məbləği seçin

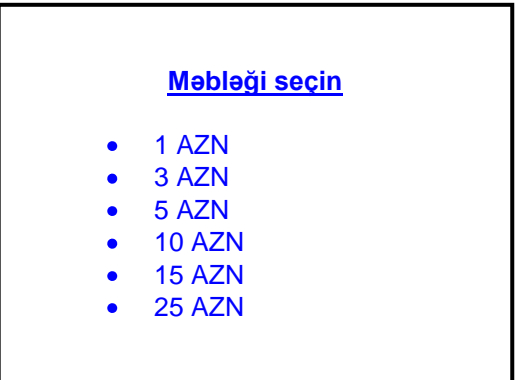

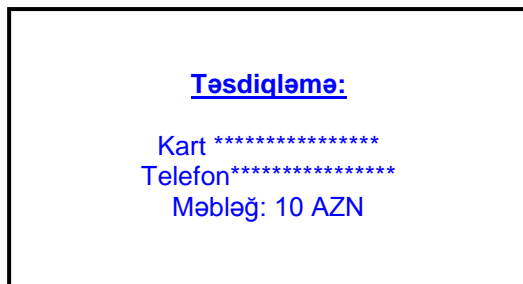

# *İnternet ödənişi*

"Ödənişlər" menyusunda "İnternet" seçin. Sonra operatoru seçin

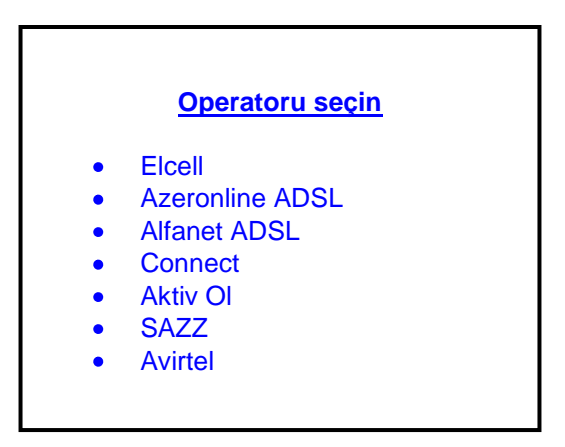

Elcell-i ödəyirsinizsə hesab-fakturanın nömrəsini daxil edin. Digər operatorları ödəyirsinizsə telefon nömrənizi daxil edin.

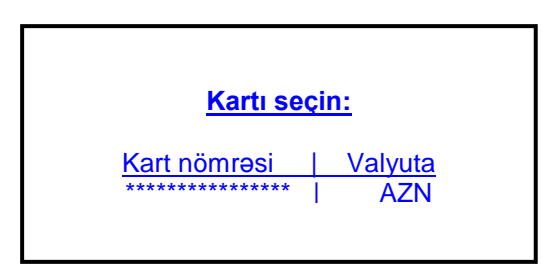

Ödənilən məbləğini daxil edin və valyutanı seçin

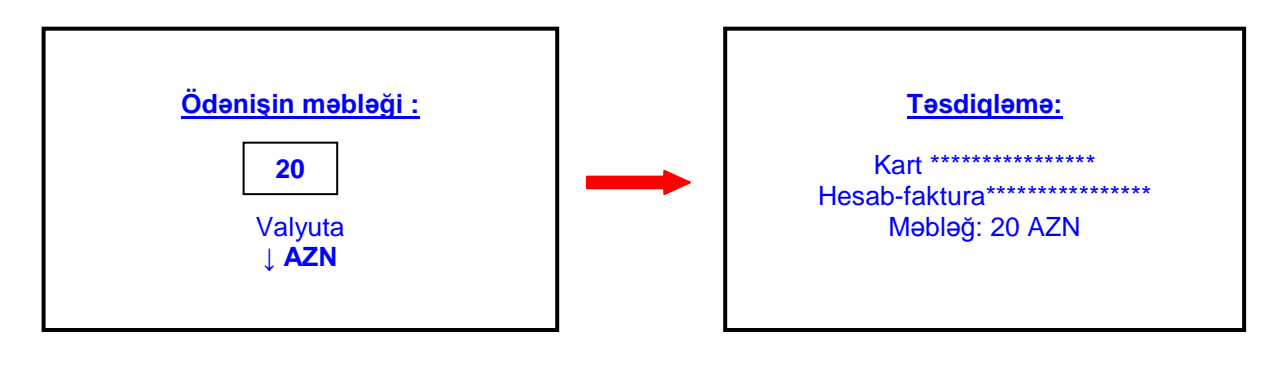

### *Elektrik ödənişi*

"Ödənişlər" menyusunda "Elektrik" seçin (BES-Bakı Elektrik Şəbəkə, SES-Sumqayıt Elektrik Şəbəkə)

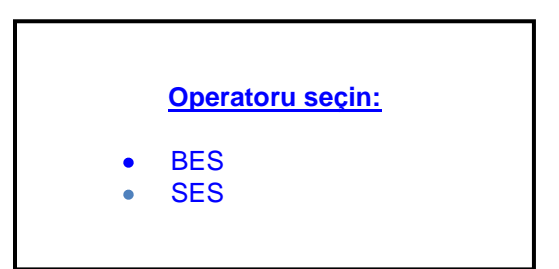

Kodunuzu daxil edin (15 simvol)

Ödənilən məbləğini daxil edib valyutanı seçin və təsdiq edin

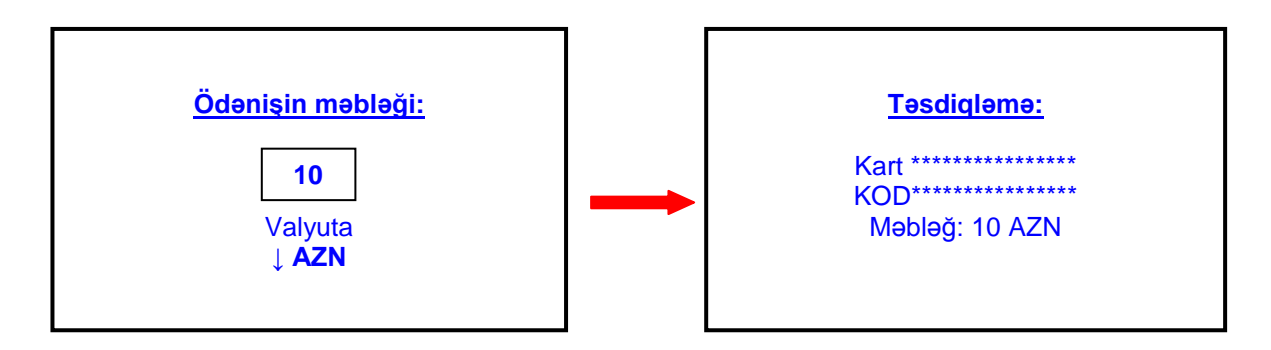

# *"Cash by Code" xidməti*

Menyuda "Cash by Code" xidmətini seçin. Göndərmək istədiyiniz məbləği və valyutanı seçin və növbəti menyuda təsdiq edin

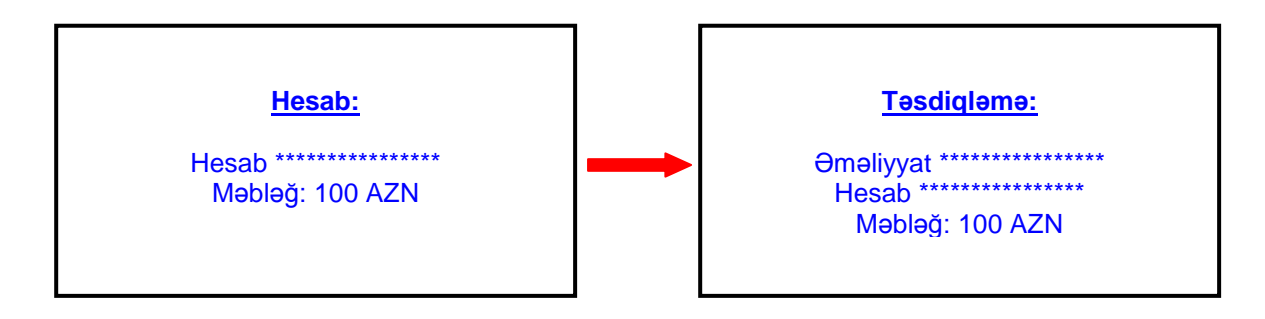

Bundan sonra telefonun ekranında kod yaranır və bu kod vasitəsi ilə müştəri pulu ATM-dən ala bilər.

> Məbləği, bu servisi dəstəkləyən ATM-dən \*\*\*\*\*\*\*\*\*\* kodu vasitəsilə ala bilərsiniz. Kod bərpa edilmir. Xahiş edirik, məbləği alana qədər kodu yadda saxlayasınız.

# *Menyu "Çıxarış"*

Çıxarışı almaq üçün əsas menyuda "Çıxarış" seçin. Bundan sonra kartı və müddəti seçin. Telefonun ekranında hesabın çıxarışını görə bilərsiniz.

# *"Xidmət" menyusu*

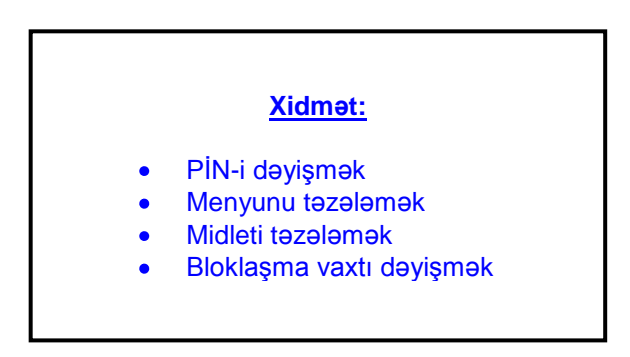

#### *PİN-in dəyişməsi*

Midletin PİN-nini dəyişmək üçün "PİN-i dəyişmək" seçin. Köhnə PİN-i daxil edin. Bundan sonra iki dəfə təzə PİN-i daxil edin.

#### *Menyunu təzələmək*

Menyu dilinin dəyişdirilməsi və ya yeni xidmətlərin, ödənişlərin əlavə olunması üçün istifadə olunur

#### *Midleti təzələmək*

Midletin yeni versiyasını yükləmək üçün istifadə olunur

#### *Bloklaşma vaxtı dəyişmək*

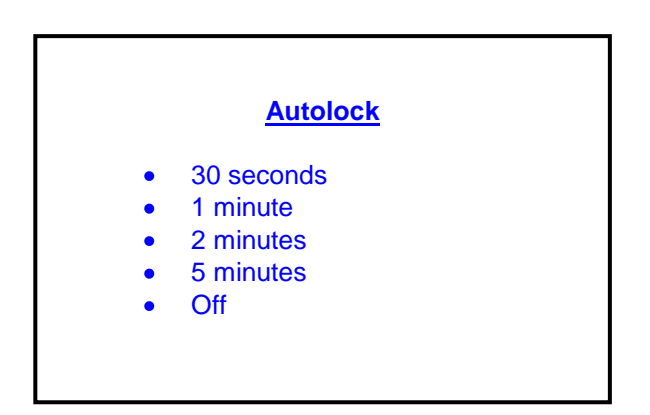

Bu funksiya MobilBankdan kənar şəxslərin icazəsiz istifadəsini qarşısını almaq üçün lazımdır.

#### *Menyu "Birdəfəlik şifrə"*

Sorğunun kodunu İnternet Banking xidmətindən əldə etdikdən sonra mobil telefona daxil edib birfəfəlik şifrə əldə edirsiniz.

# *Menyu "Kömək"*

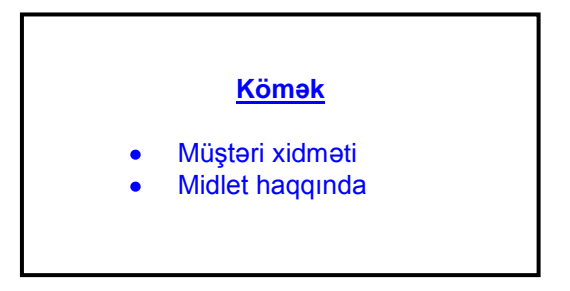

"Müştəri xidməti" bəndində AzeriCard Müştəri Xidmətinin əlaqə telefon nömrələrini tapa bilərsiniz.

"Midlet haqqında" bəndində midlet haqqında qısa məlumatı tapa bilərsiniz.